## **Microsoft 365 インストール手順**

本学では、「Microsoft 365 大学包括ライセンス」を契約しています。 この契約では、大学在籍中に限り、最新の Microsoft Office を個人所有の端末に無償でインスト ールして利用できます。利用にあたっては、以下の注意事項をご確認後、手順に従いインストー ルを行ってください。

## 【注意事項】

- ① Microsoft 365 は、卒業・修了後は利用できなくなりますのでご承知おきください。
- ② Microsoft 365 はインターネット経由で約 30 日毎に自動でライセンス認証が行われます。 端末が 30 日以上オフラインの場合は、自動認証に失敗し、制限機能付モード(読み取りと印 刷のみ可)になりますので、その場合は認証画面でユーザー名・パスワードを再度入力しアク ティブ化をして下さい。

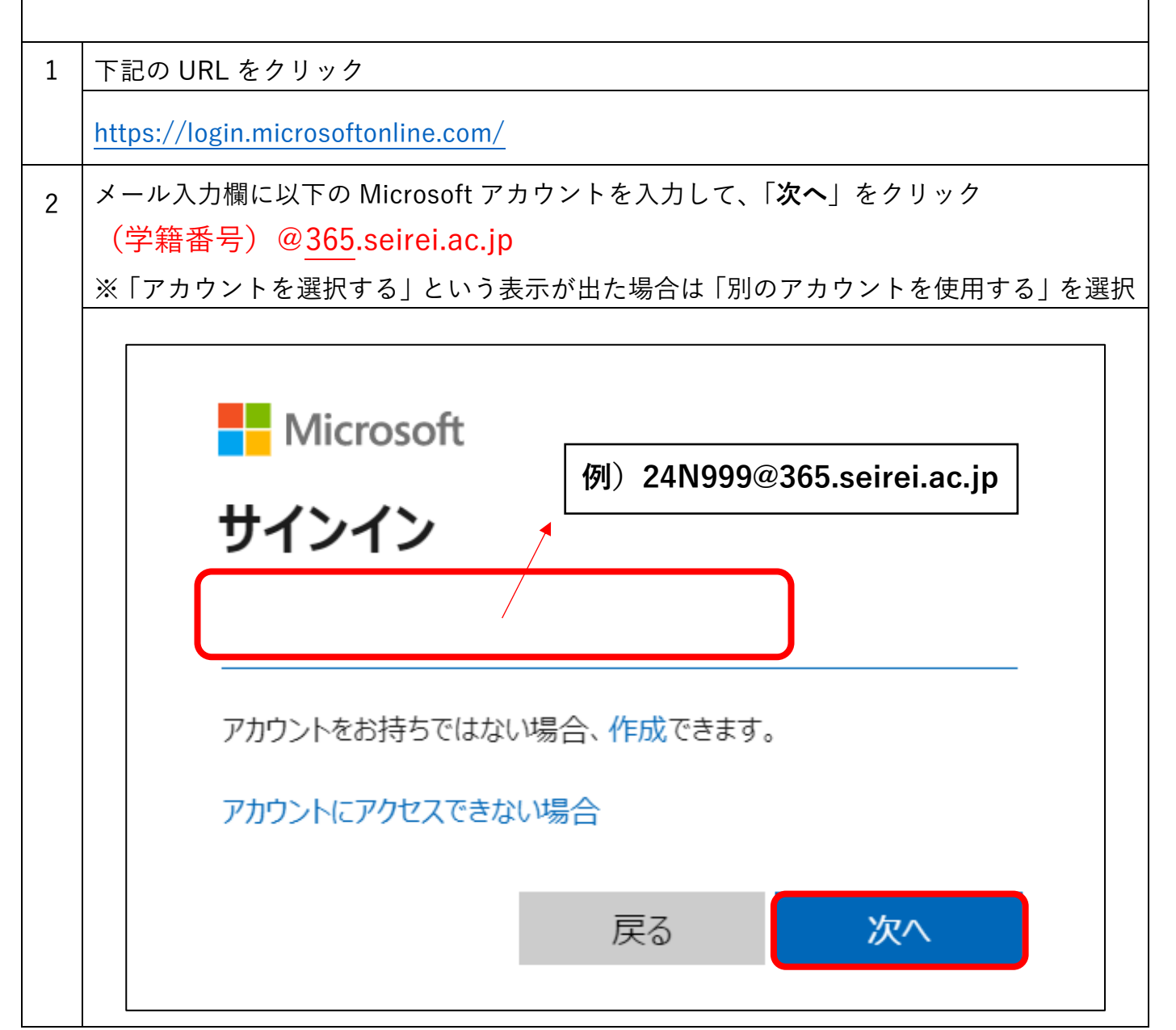

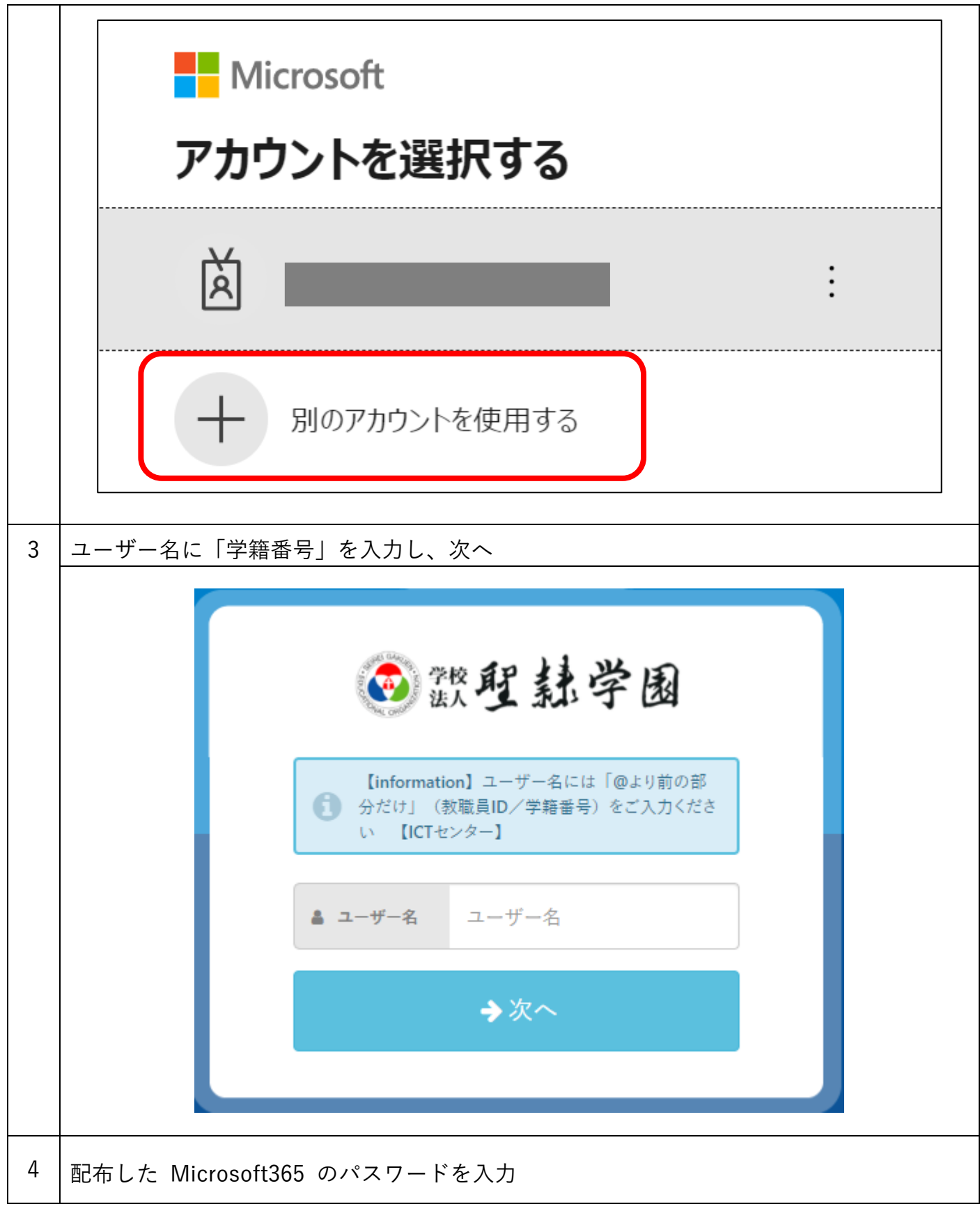

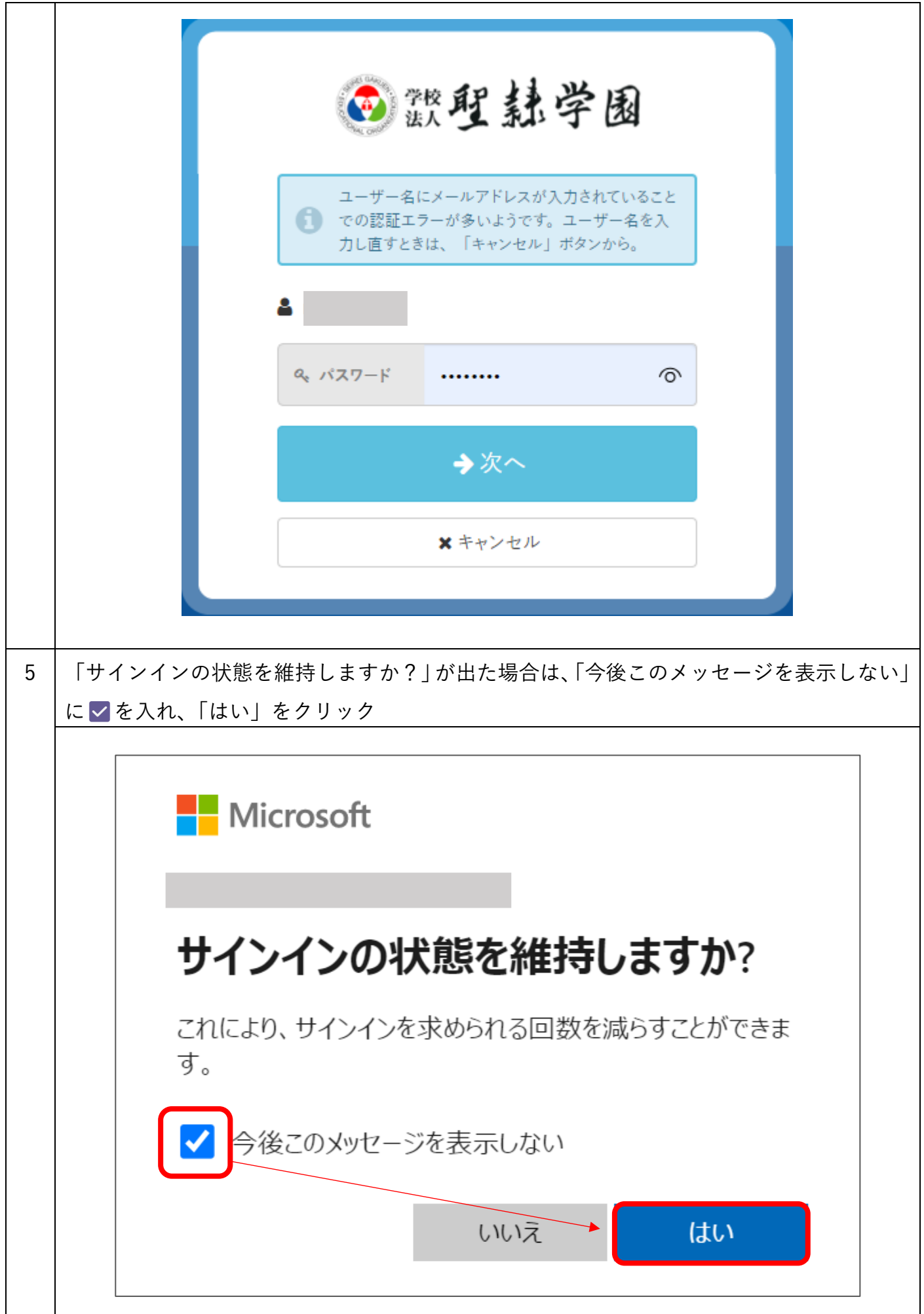

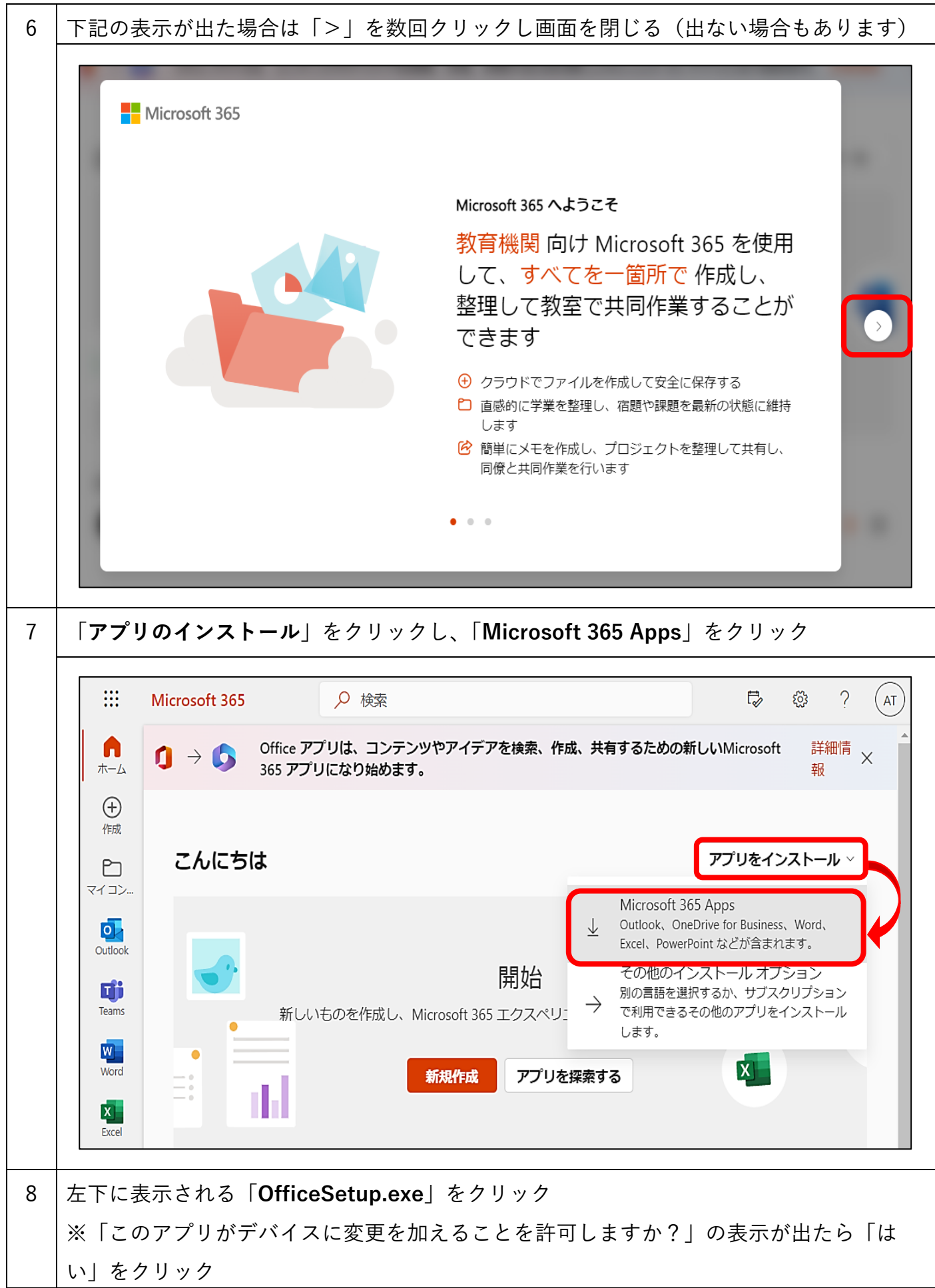

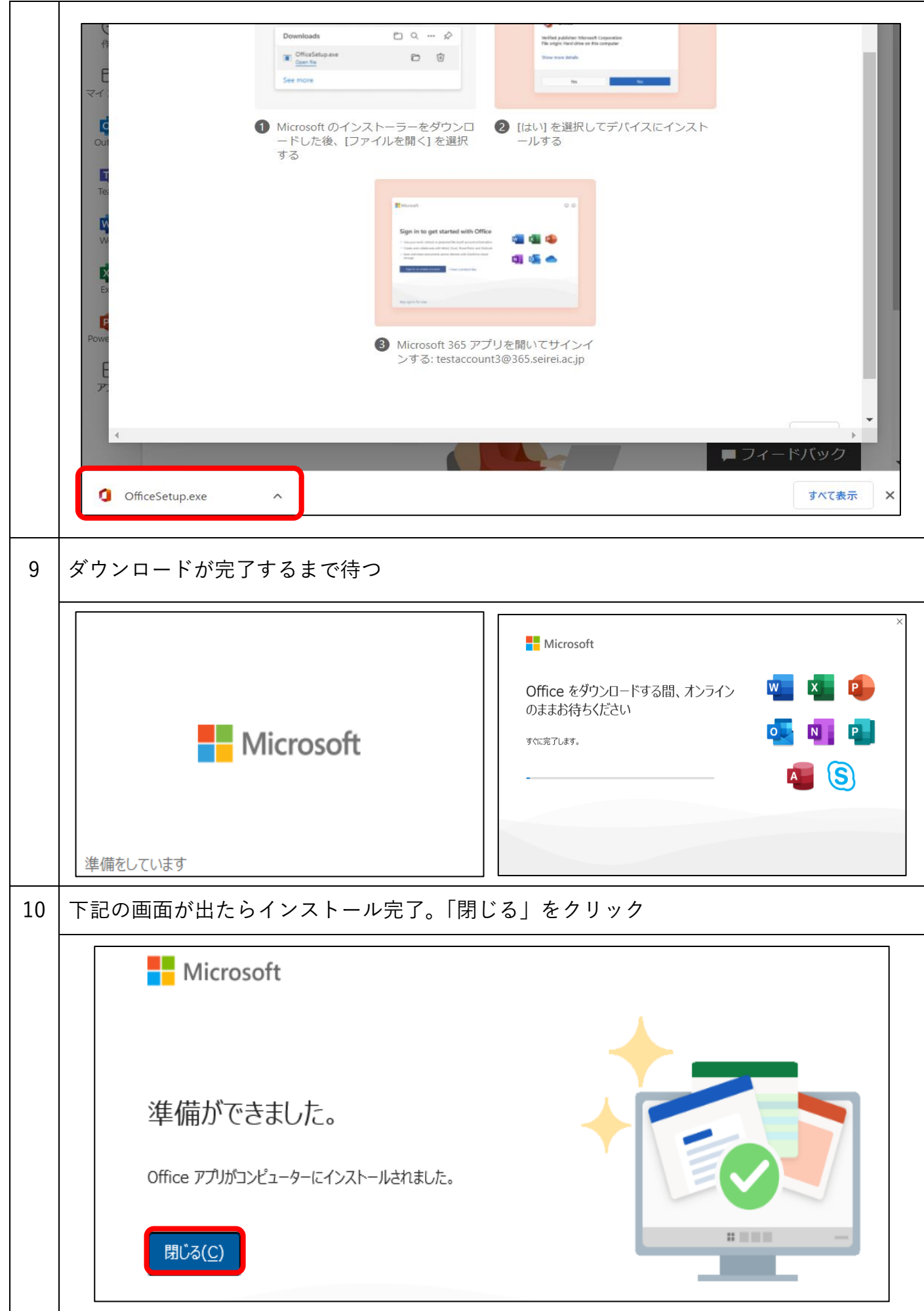

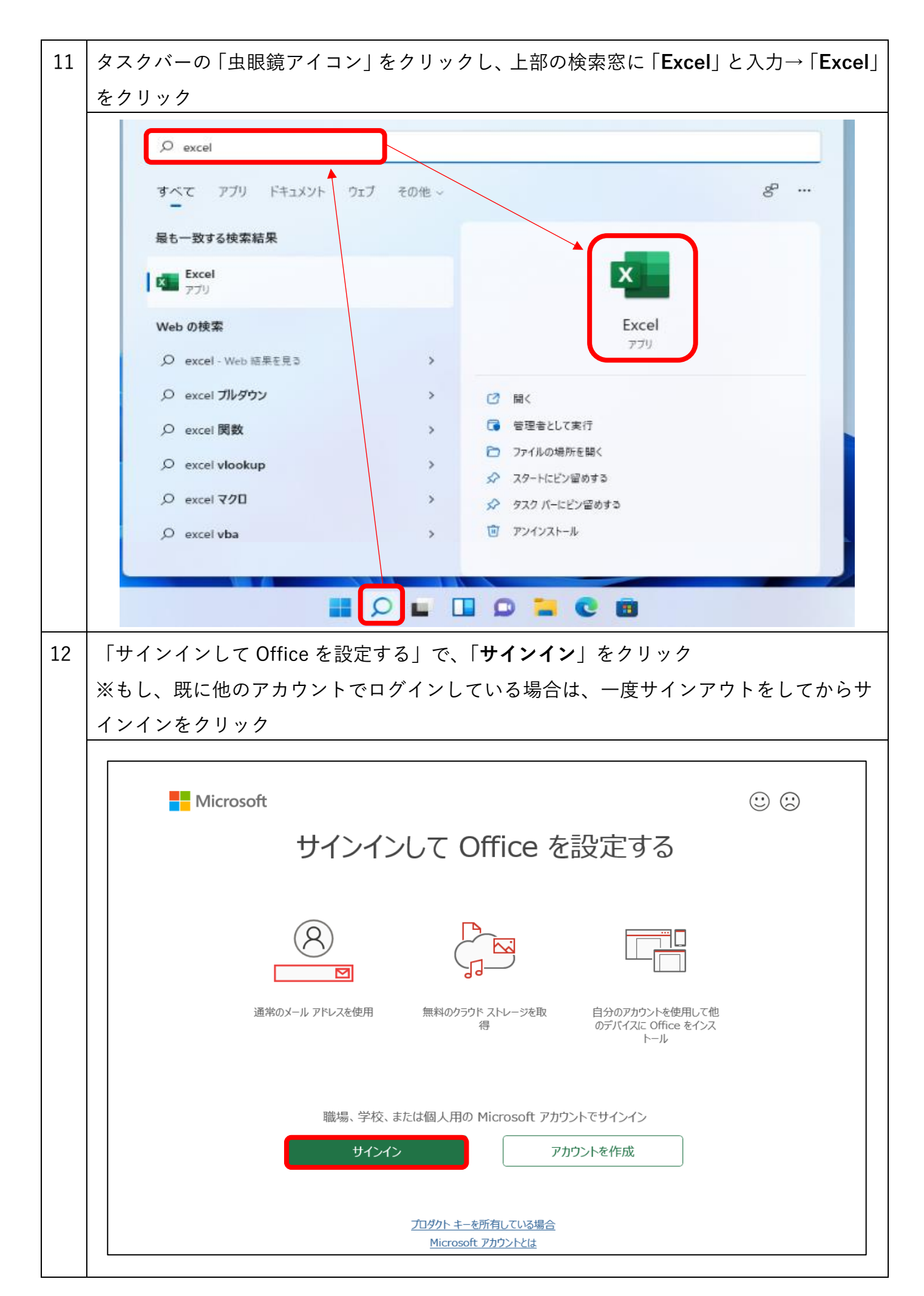

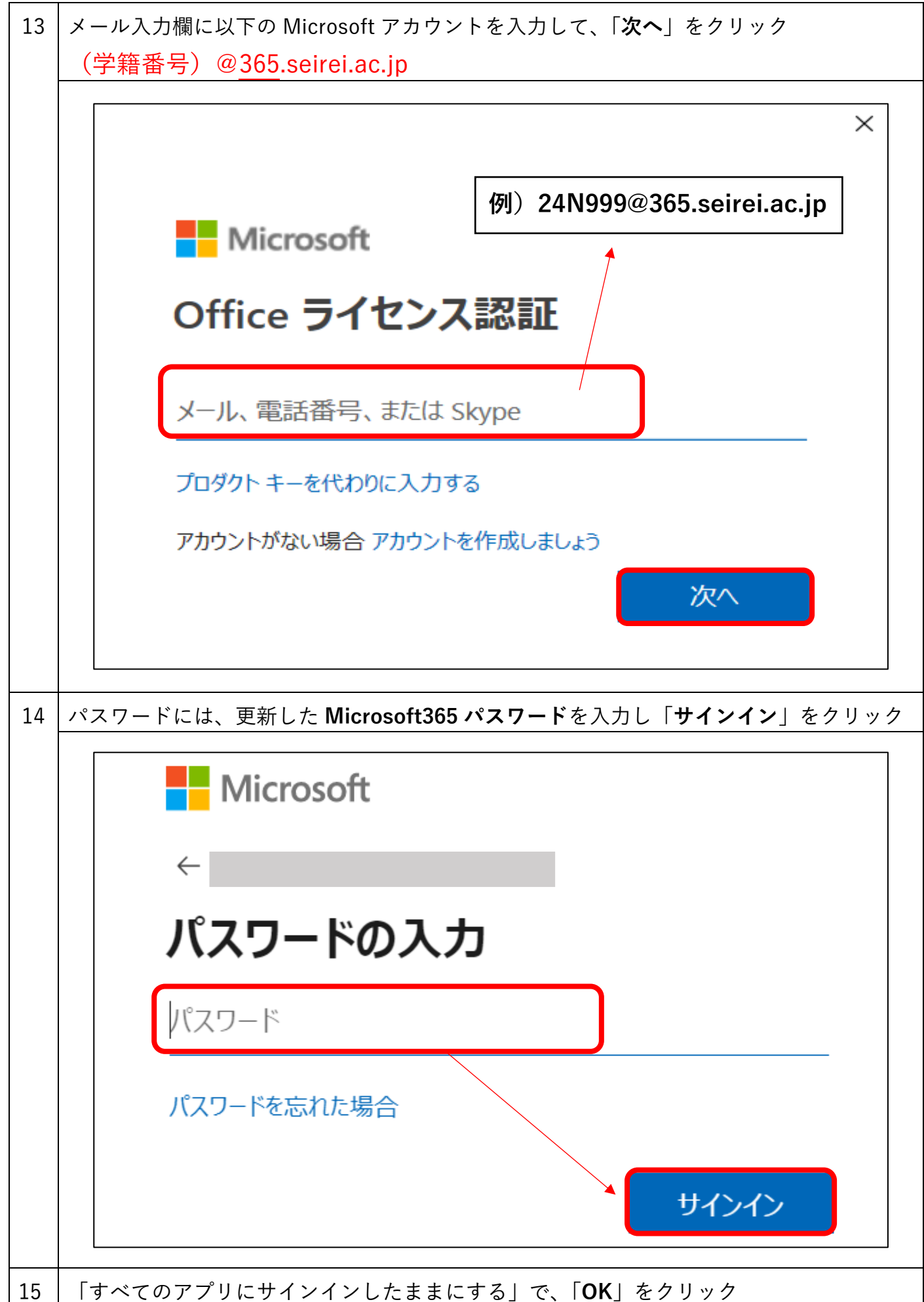

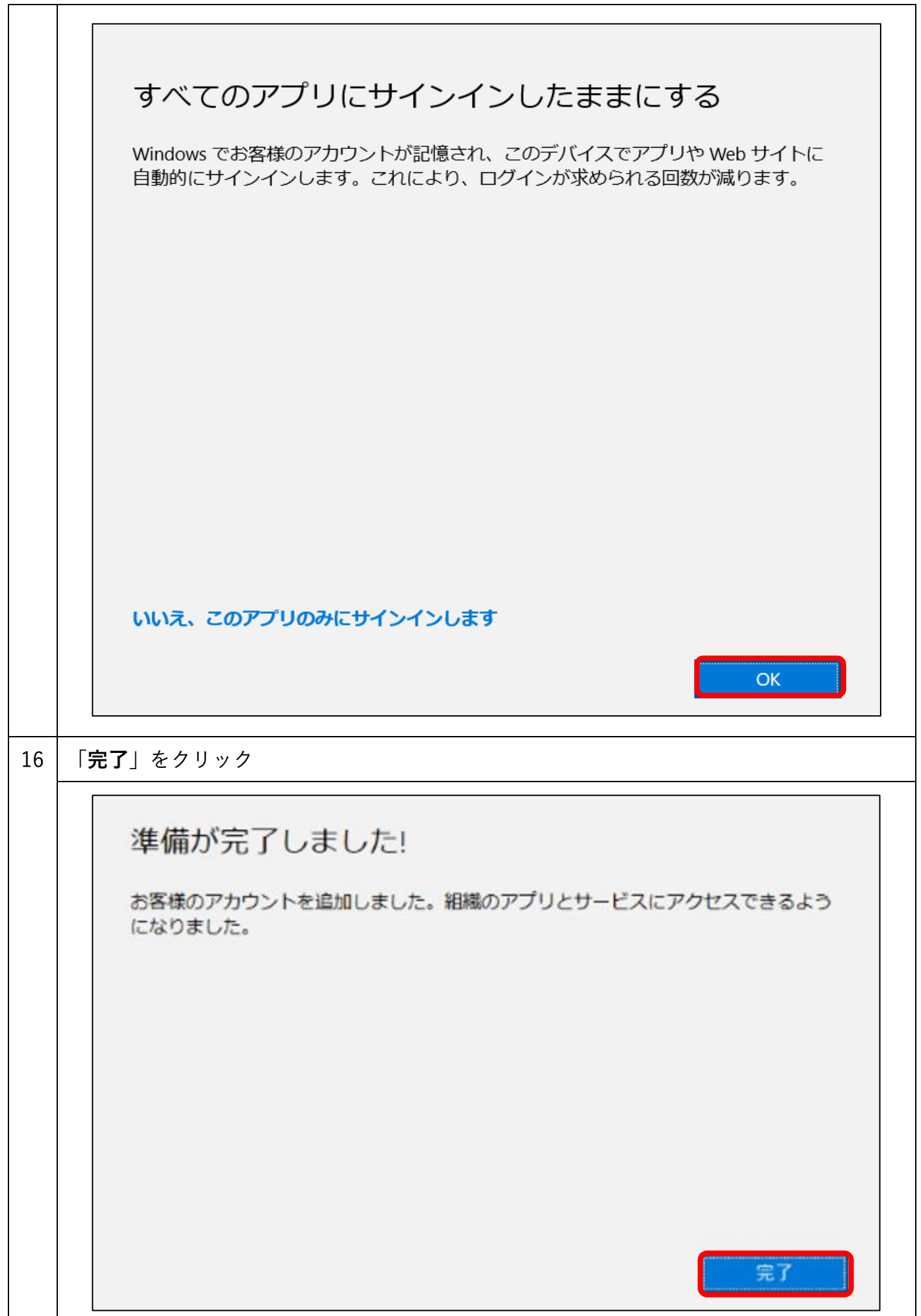

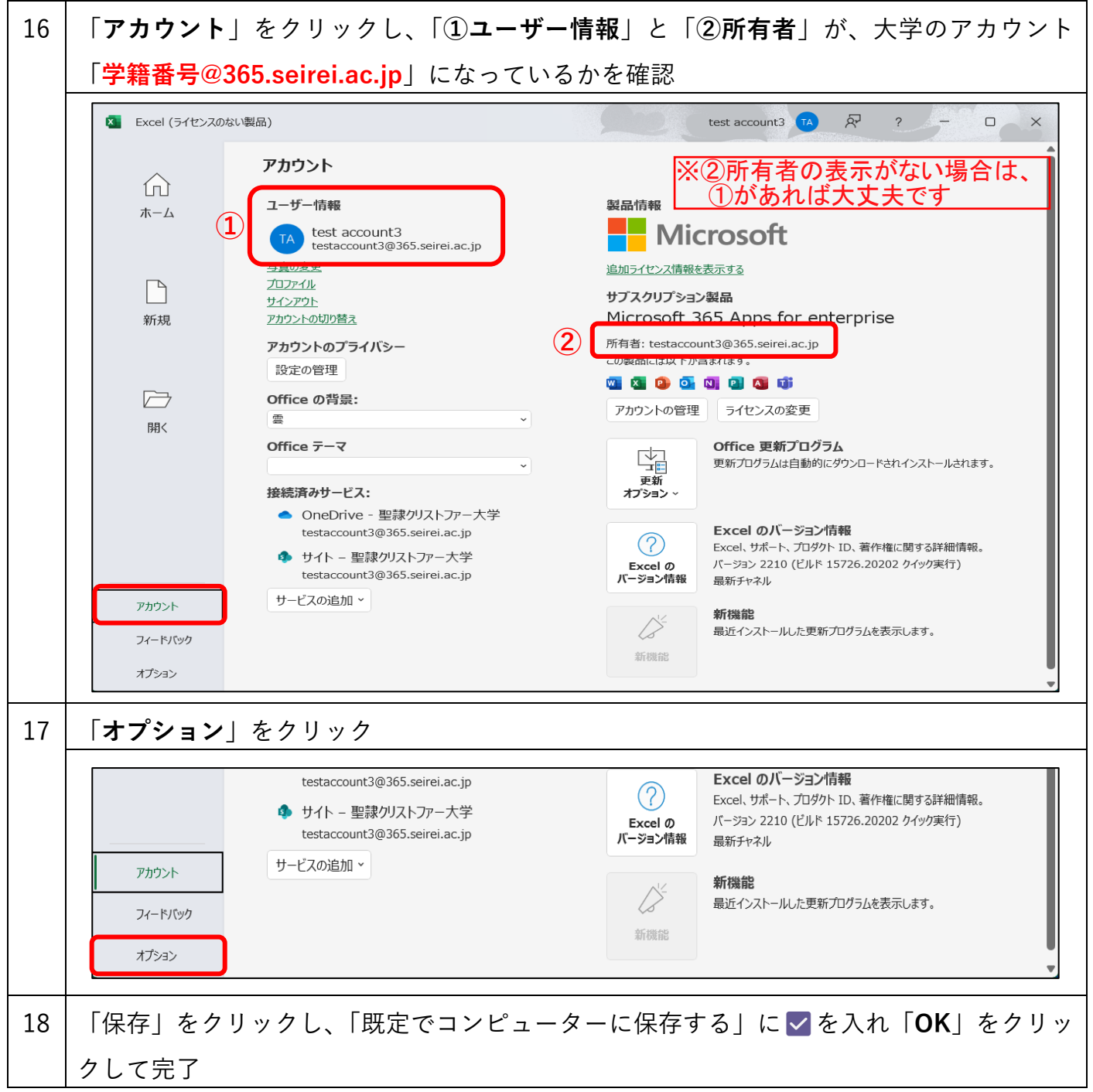

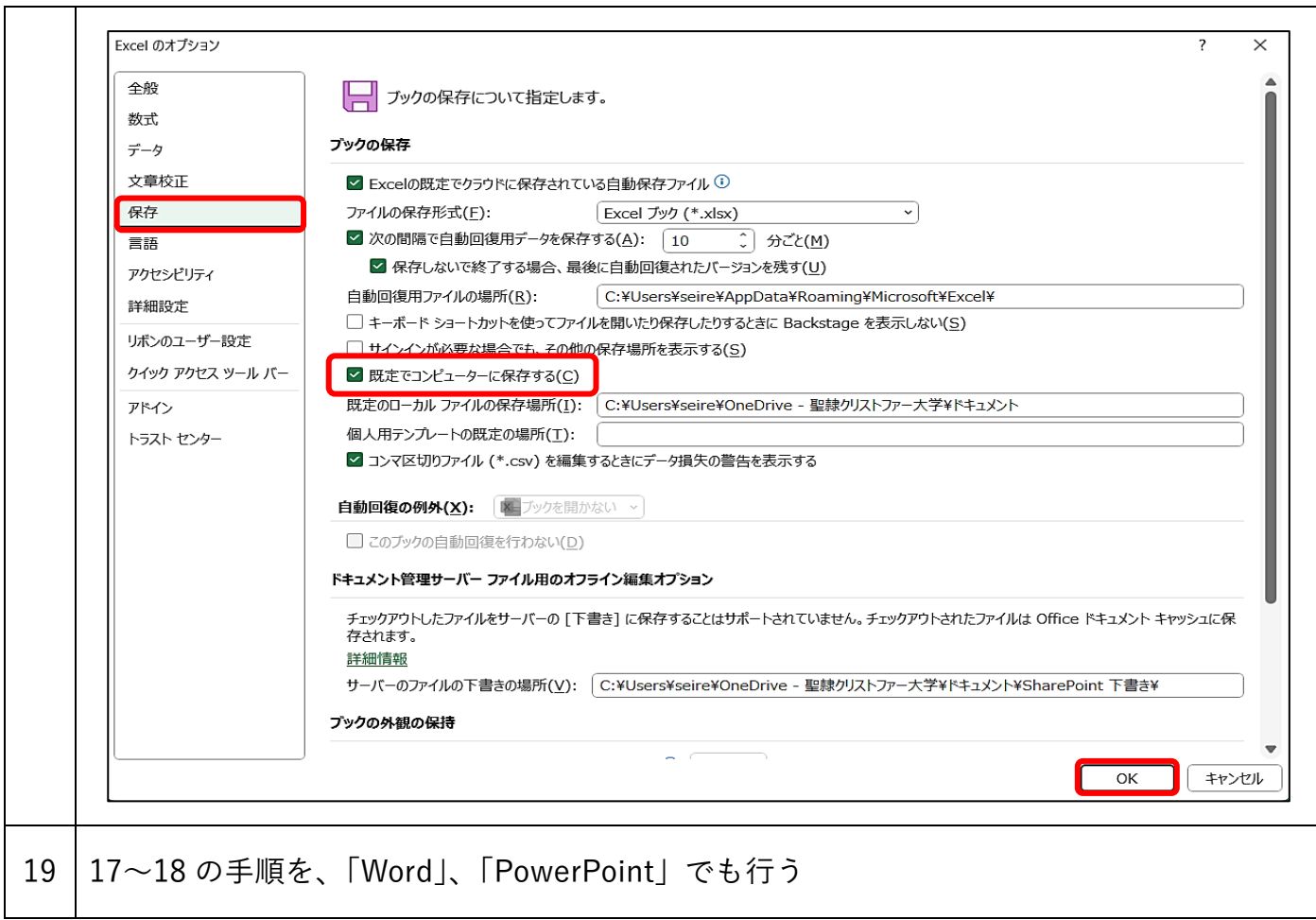